<span id="page-0-2"></span>Excel命令-下载模板文件

[1.描述](#page-0-0) [2.下载模板文件](#page-0-1)

 $\overline{a}$ 

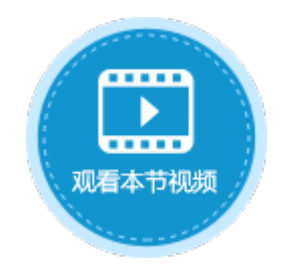

<span id="page-0-0"></span>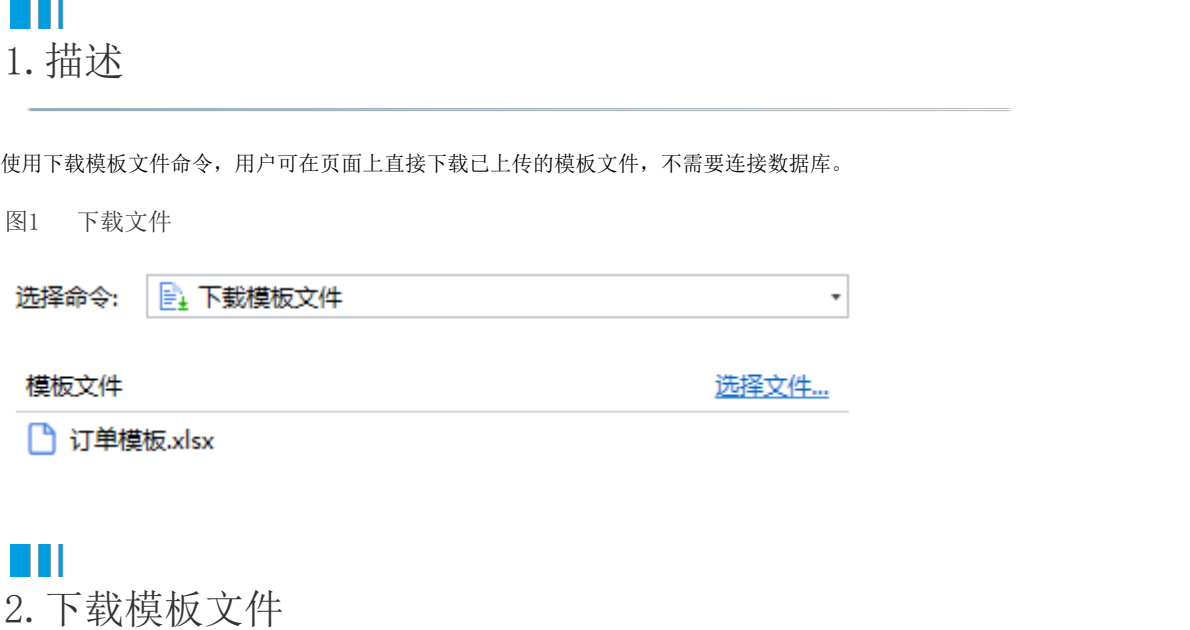

<span id="page-0-1"></span>在下载模板文件命令中,需上传供用户下载的模板文件,只能上传一个文件。上传后的模板文件将显示在命令下方的区域。

例如,在订单列表页面的"下载模板"按钮中,设置命令为"下载模板文件",单击"选择文件"选择一个模板文件上传,以供用户进行 下载。如下图所示。

图2 设置下载文件

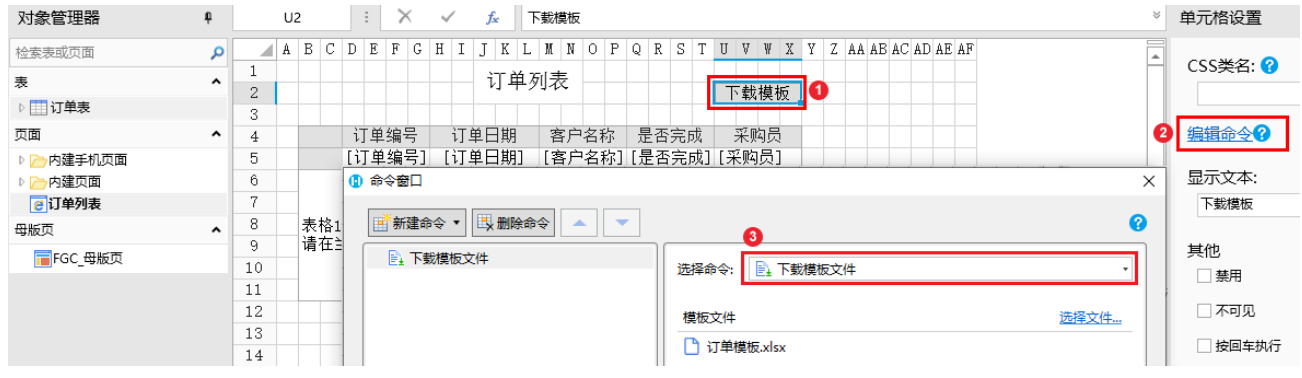

运行后, 在订单列表页面单击"下载模板"按钮, 即可将上传的"订单模板. xlsx"文件下载到本地。

图3 运行结果

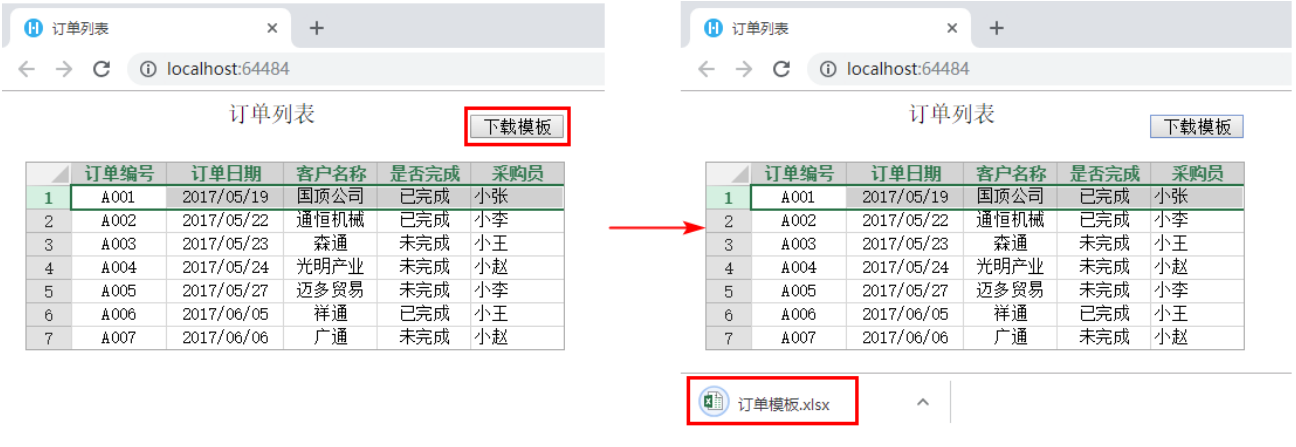

[回到顶部](#page-0-2)